### **View and Review Answers**

## Viewing Answers

When viewing participant's answers, you can see:

- which questions were answered correctly and wrong
- which questions were not answered
- what answers a participant choose to each question

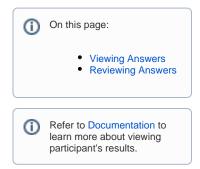

### To view the detailed results of a particular participant, you need to:

- Go to the quiz page (e.g. the April Fool's Day quiz page)
- In the Quiz Results section on the very bottom of the page, find the record of the participant whose answers you need to view
- Click in the 'Result' cell
- · View answers question-by-question

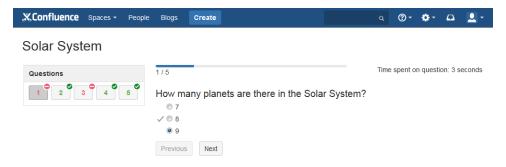

# **Reviewing Answers**

Answers to single choice, multiple choice and true/false questions are checked automatically. Answers to free text questions need to be reviewed by a quiz author.

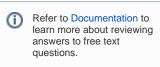

#### To see how reviewing answers works:

#### Take

- 1. Take a sample quiz with a free text question by clicking the 'Take Quiz' button QuiZ
- 2. Make sure you are logged in as a Guest
- 3. Go to the Solar System Quiz quiz page
- 4. Find your record in the 'Quiz Report' table
- 5. Click in the 'Result' cell
- 6. Review and mark your answer to a free text question

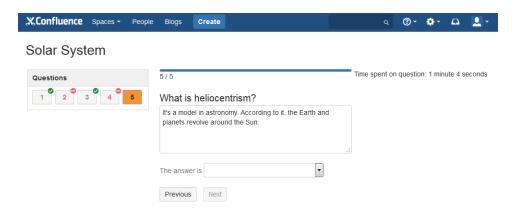

### 7. See your quiz result

Ask us if you have any questions.